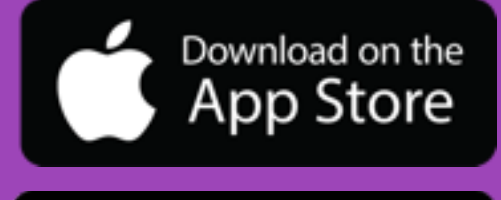

ANDROID APP ON

Google play

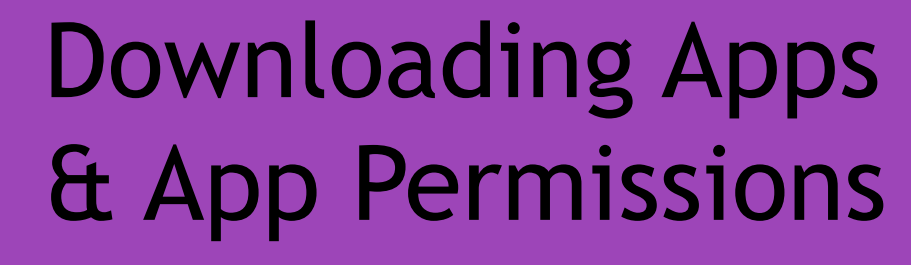

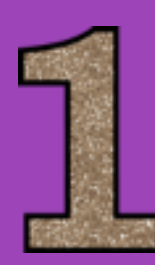

The first thing to do when downloading apps is to ask yourself some questions: what does the app do? Has it got good reviews? Do I trust the people to develop it? All of these questions will help you decide whether to download it and what permission to grant it.

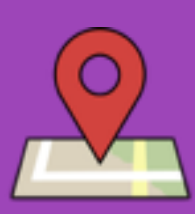

If you chose to download an app, many of these will request information regarding your location. It is **up to you** to grant this permission if you see fit. Some apps require this for legal reasons but the majority use it for serving ads to you from your area. Only give this data to apps you think is necessary to have it. Also think - how do they store this information about your location.

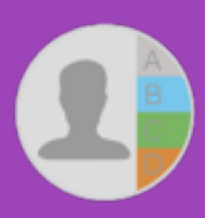

Some applications also look for access to your contacts, for sending and receiving communications - however make sure you trust the company. They are responsible to dealing with this data and if you give a malicious app access to your contacts, it can go after all of your friends and colleagues too!

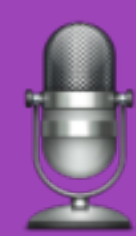

The camera and microphone are also asked for regularly. Again this is all about trust, are they recording your microphone constantly or only using it when you take a video - which is a desired feature. If they don't need it, don't give them it!

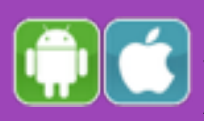

On iOS devices, permissions can be changed for each app by going to Settings > App Name. Once you click on the app name, the services it has access to are shown and can be turned on & off in this menu. On Android you cannot chose on a service by service level unless your device runs Android 6.0 or newer. On this version go to Settings > App , and then select the app permissions on the app info screen.

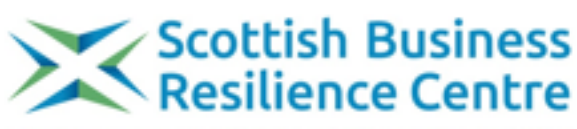

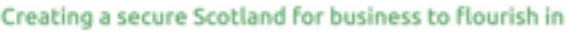

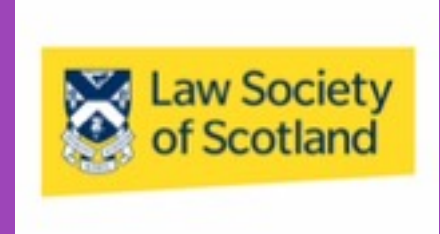

www.sbrcentre.co.uk